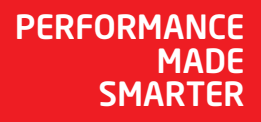

# Руководство по модулю *4512 Bluetooth-коммуникатор*

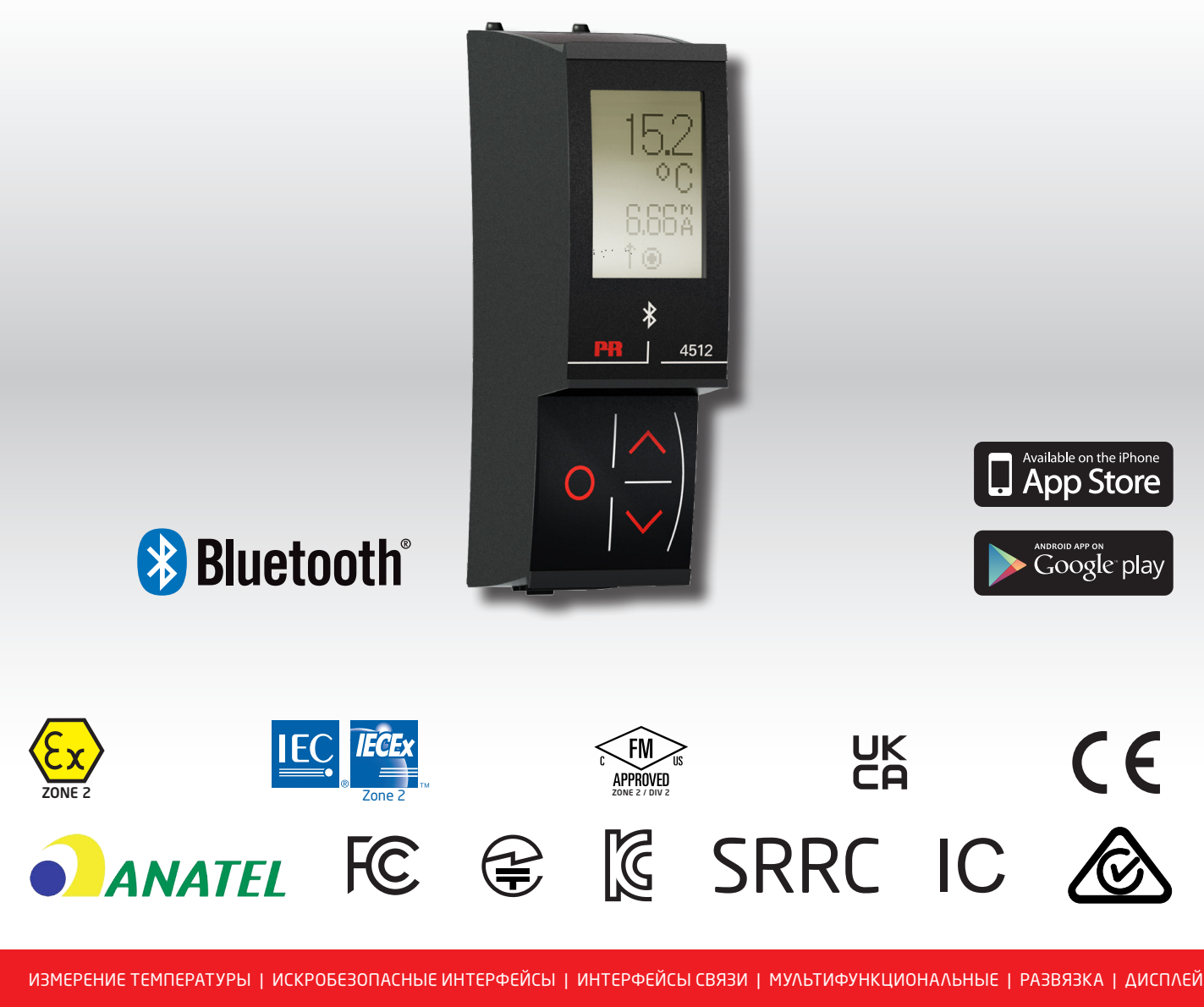

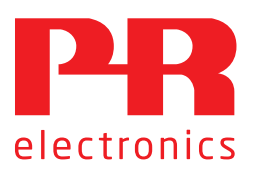

№ 4512V103-RU От серийного №: 221025240

# 6 основных линеек продукции *для любой задачи, для любой потребности*

### Превосходны по отдельности, не имеют себе равных в комбинации

характеристикой ЭМС в любых условиях эксплуатации.

Благодаря нашим инновационным, защищенным патентами технологиям обработка сигналов становится эффективнее и проще. Ассортимент нашей продукции охватывает шесть направлений, в рамках которых мы предлагаем обширную программу аналоговых и дискретных модулей для тысяч специализированных применений в области промышленной автоматики и автоматизации производства. Вся наша продукция соответствует требованиям самых высоких промышленных стандартов или превосходит их, обеспечивая надежность работы в самых сложных условиях эксплуатации. То, что наш заказчик может быть спокоен на этот счет, подкрепляется 5-летней гарантией на наши изделия.

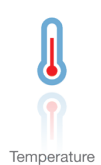

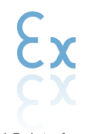

I.S. Interface

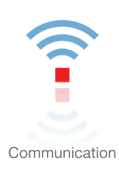

Мы поставляем умеренные по цене, простые в использовании, ориентированные на требования завтрашнего дня коммуникационные интерфейсы для связи с установленными PR-модулями. Все интерфейсы съемные, оснащены встроенным дисплеем для считывания значений технологических параметров и проведения диагностики, конфигурируются посредством кнопок. Функциональность, специфическая для конкретного устройства, включает обмен данными по Modbus и Bluetooth, а также упрощают масштабные монтажные схемы и обеспечивают бесшовную интеграцию со стандартными цифровыми системами кросс-коммутации.

удаленный доступ к устройствам с помощью нашего приложения PR Process Supervisor (диспетчер

процессов PR, PPS). Приложение PPS предлагается для платформ iOS и Android.

Наши измерительные преобразователи и датчики температуры способны обеспечивать высочайший уровень целостности сигнала от точки измерения до вашей системы управления. Сигналы температуры технологических процессов можно преобразовывать для аналоговой, цифровой или шинной организации

Мы обеспечиваем максимальную надежность сигналов, проверяя нашу продукцию на соответствие самым высоким стандартам безопасности. Наша приверженность инновациям позволила нам стать пионерами новаторских решений в разработке искробезопасных интерфейсов с сертификатами SIL 2 Full Assessment, эффективных и экономичных. Мы предлагаем обширную программу аналоговых и цифровых барьеров искробезопасности для применений с видом взрывозащиты «Искробезопасная электрическая цепь». Эти модули оснащены мультифункциональными входами и выходами, обеспечивая применимость PR в качестве базовых модулей в различных полевых системах. Наши объединительные платы еще более

связи, используя чрезвычайно надежное двухточечное решение с быстрым временем реакции, автоматической самокалибровкой, диагностикой сбоя датчика, малым дрейфом и отличной

Multifunction

Мы предлагаем уникальный спектр единичных модулей, универсально пригодных для многочисленных применений, и легко развертываемых в качестве базового полевого оборудования. Имея такой модуль, пригодный для широкого спектра применений, можно сократить время на монтаж оборудования и обучение персонала, и значительно упростить логистику запасных частей на промышленной площадке. В конструкцию наших устройств заложены долговременная точность сигнала, низкое энергопотребление, помехоустойчивость и простота программирования.

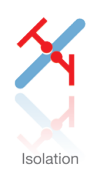

Наши компактные, быстрые, высококачественные устройства гальванической развязки серии 6 мм на базе микропроцессоров обеспечивают превосходные рабочие характеристики и устойчивость к ЭМП для специализированных применений, и при этом очень низкие общие эксплуатационные расходы. Их можно монтировать как вертикально, так и горизонтально встык, без воздушных зазоров между модулями.

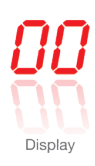

Наша линейка дисплеев характеризуется функциональной гибкостью и стабильностью. Наши дисплеи удовлетворяют практически любым требованиям к отображению сигналов технологических процессов, модули оснащены универсальными входами и универсальными блоками питания. Они осуществляют измерения технологических параметров процессов любой отрасли в реальном масштабе времени, предоставляя удобное и надежное отображение информации даже в самых сложных рабочих условиях.

# Bluetooth-коммуникатор 4512

# Содержание

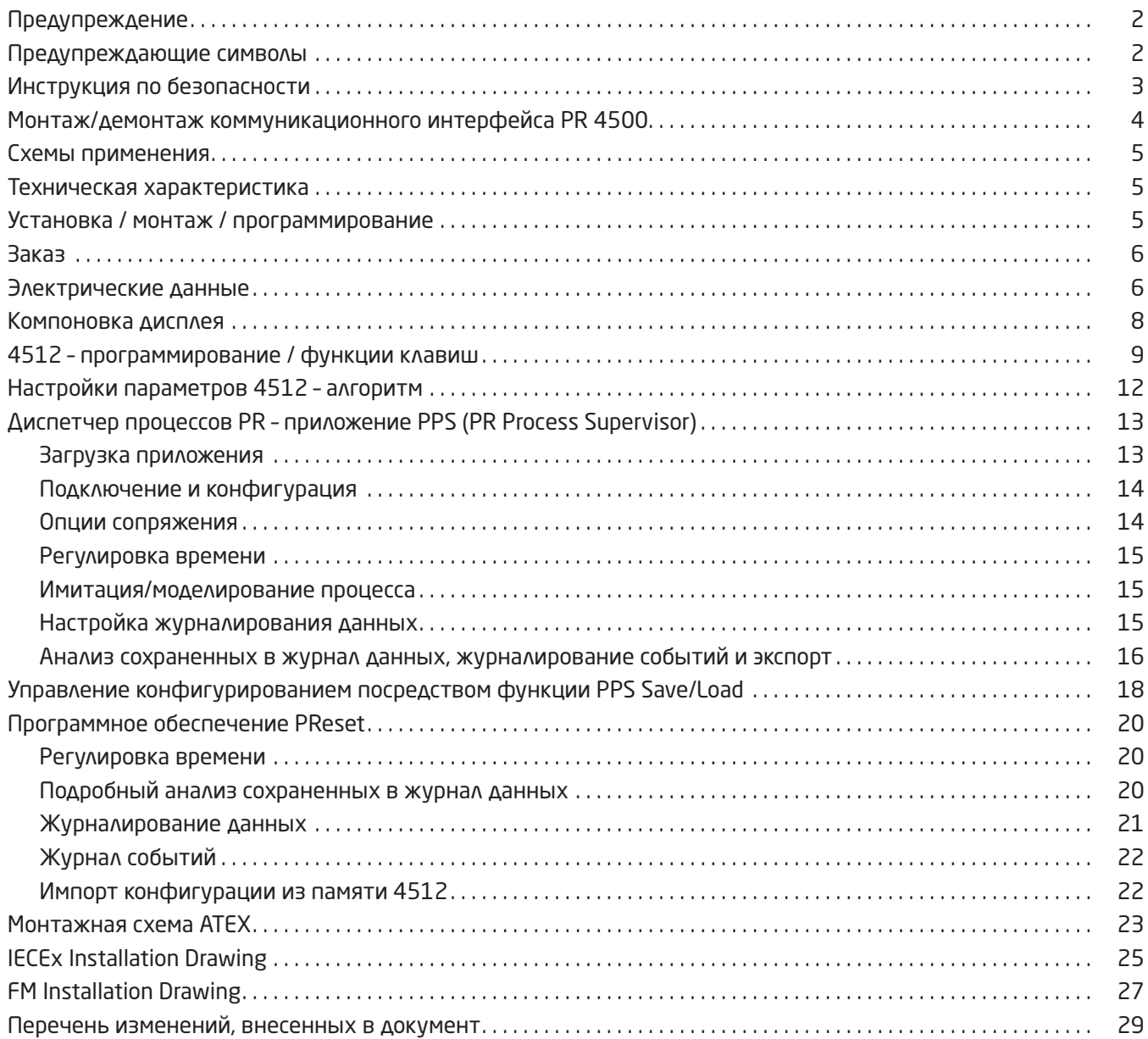

### Предупреждение

<span id="page-3-0"></span>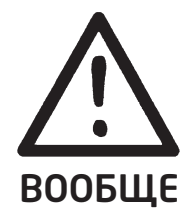

Чтобы не допустить поражения электрическим током и возникновения пожара, следует соблюдать приведенные в Руководстве инструкции по безопасности и указания. Эксплуатация модуля должна производиться строго в соответствии с описанием. Тщательно изучите Руководство до ввода модуля в эксплуатацию. Установку модуля разрешается производить только квалифицированному техперсоналу. При несоблюдении условий эксплуатации модуль не обеспечивает требуемого уровня безопасности.

Ремонт устройства может производить только PR electronics A/S.

### Предупреждающие символы

Треугольник с восклицательным знаком: До начала монтажа и приемки в эксплуатацию изучите данное руководство - это поможет избежать несчастных случаев, физического и материального ущерба.

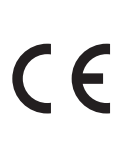

Маркировка СЕ указывает на то, что модуль отвечает существенным требованиям директив EU.

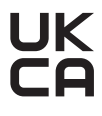

Маркировка UKCA указывает на то, что модуль отвечает существенным нормативным требованиям.

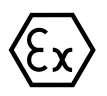

Ех-модули одобрены в соответствии с директивой АТЕХ / правилами UKEX для применений с устройствами, работающими во взрывоопасных зонах.

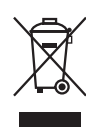

Устройство снабжено встроенным, несъемным, перезаряжаемым дисковым элементом питания. Не пытайтесь открыть заднюю крышку или вынуть батарею, это может повредить прибор.

### Инструкция по безопасности

### <span id="page-4-0"></span>Приемка и распаковка

Избегайте повреждения модуля при распаковке. Убедитесь, что тип модуля соответствует заказанному.

#### Условия эксплуатации

Модуль предназначен для использования в помещении. Не подвергайте устройство воздействию прямого солнечного света, сильной запыленности или тепла, вибрации и механическим воздействиям, дождю или повышенной влажности. При необходимости предупреждайте перегрев устройства (см. диапазон рабочих температур) посредством вентиляции.

Модуль рассчитан на эксплуатацию при уровне загрязнения среды не хуже класса 2.

Если оборудование установлено в крайней/наиболее удаленной оболочке, то внутренняя температура оболочки при эксплуатации соответствует рабочей температуре среды модуля.

При эксплуатации модуля в среде с температурой между +55 ºC and +60 ºC, температура корпуса модуля может превышать +60 ºC. Поэтому устройство необходимо установить так, чтобы доступ к нему могли иметь только техники сервисного персонала или пользователи, которым известна причина ограничения доступа и знакомы требуемые меры обеспечения безопасности при температурах среды между +55ºC и +60ºC.

#### Установка / монтаж

Подсоединение модуля разрешено только техперсоналу, ознакомленному с терминологией, требованиями безопасности и инструкциями Руководства, и следующему им. Разрешаются к установке только неповрежденные, свободные от влаги и пыли модули. Модуль устанавливается только на устройства PR electronics семейств 4000 и 9000 и запитывается только от них.

При сомнениях относительно правильного обращения с устройством обращайтесь к региональному представителю или непосредственно к:

#### PR electronics A/S www.prelectronics.com

#### Чистка

Чистка модуля производится в обесточенном состоянии тканью, слегка смоченной дистиллированной водой.

#### Гарантия

PR electronics A/S предоставляет на данный модуль гарантию сроком на 5 лет.

### Ответственность

В случае несоблюдения инструкций Руководства в точности, заказчик не может предъявлять претензий к PR electronics A/S, на которые он иначе имел бы право в соответствии с заключенным контрактом.

### Монтаж/демонтаж коммуникационного интерфейса PR 4500

<span id="page-5-0"></span>Коммуникационные интерфейсы в серии PR 4500 представляют собой съемные дисплеи, которые можно устанавливать на PR 4590 Configmate или на лицевую панель всех устройств систем 4000/9000 для программирования и мониторинга сигналов.

### Установка/монтаж

- 1: Вставьте выступы PR 4500 в отверстия на верху устройства.
- 2: Посадите PR 4500 на место до щелчка.

### Демонтаж

- 3: Нажмите кнопку расфиксации снизу PR 4500 и отведите PR 4500 наружу и вверх.
- 4: Когда PR 4500 будет отведен вверх, извлеките его из отверстий сверху модуля.

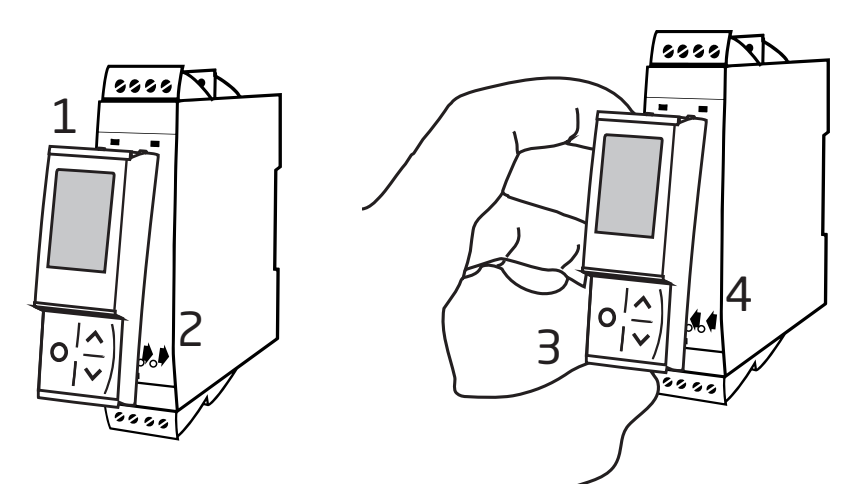

### Bluetooth-коммуникатор 4512

- <span id="page-6-0"></span>• Обмен данными по протоколу беспроводной связи Bluetooth между устройствами линеек PR 4000/9000, с одной стороны, и устройствами iOS/ Android, с другой.
- Мониторинг значений технологических параметров и диагностики на совместимых интеллектуальных устройствах или непосредственно на PR 4512
- Расширенная журнализация данных и событий с помощью встроенных часов реального времени

### Схемы применения

- Программные устройства через Bluetooth с помощью устройства на платформе iOS/Android с установленным приложением PPS (диспетчер процессов PR).
- Использование данных PPS для планово-предупредительного технического обслуживания и ремонта.
- Возможен экспорт всех данных журнала в формате .csv для расширенного анализа вне площадки.
- Анализ на месте данных технологических параметров в реальном масштабе времени на устройстве, совместимом с iOS/Android.
- Анализ вне площадки сохраненных данных технологических параметров на ПК с установленным ПО PReset.

### Техническая характеристика

- PR 4512 использует версию протокола Bluetooth 4.2, и для работы с ним требуется интеллектуальное устройство с версией 4.0 или новее.
- PPS совместимо с устройствами на платформах iOS и Android.
- PR 4512 автоматически определяет настройку устройства на подсоединенном модуле линейки PR 4000 или 9000.
- Встроенного элемента достаточно для питания часов реального времени (ЧРВ) модуля 4512 в течение не менее 2 лет, в случае исчезновения штатного питания устройства 4512.
- Типичная емкость архива журнальных данных составляет более 30 дней с интервалом 1 с.
- Четкий жидкокристаллический дисплей с точечной матрицей.
- Быстрое сопряжение или безопасное сопряжение посредством двухфакторной аутентификации

### Установка / монтаж / программирование

- Установка в Зоне 2 / Div 2.
- 4512 можно перемещать с одного устройства на другое. Конфигурацию отдельного устройства семейства 4000/9000 можно сохранить и загружать на последующие преобразователи.
- Настройки параметров можно защитить паролем по выбору пользователя.
- При монтаже на устройства, установленные в перевернутом виде, «вверх ногами», выбор в меню поворачивает дисплей модуля 4512 на 180 градусов и меняет местами функции кнопок вверх/вниз.
- Все данные, включая конфигурацию, журналы данных и событий могут быть переданы с устройства линейки 4000 / 9000 на ПК с помощью PR 4590.

<span id="page-7-0"></span>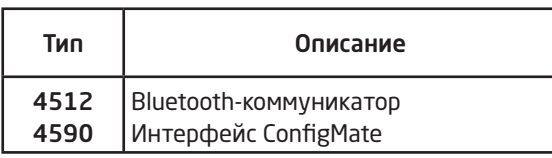

### Электрические данные

### Условия эксплуатации: Диапазон рабочих температур среды.  $\dots \dots \dots \dots \dots \dots \dots \dots \dots$  от -20 °С до +60 °С Диапазон температур хранения . от -20 °C до +85 °C Отн. влажность воздуха . <95 % (без конденсата) Класс защиты . . . . . . . . . . . . . . . . . . . . . . . . . . . . . . . . . . . . IP20, после установки Установка в средах уровня загрязнения 2 / категории перенапряжения II. Конструкционные параметры: Размеры (ВxШxГ) . 73,2 x 23,3 x 26,5 мм Размеры (BxШxГ) с устройством 4000/9000 . . . . . . . . . . . . . . . . . 109 x 23,5 x 131 мм Вес прибл. . 30 г Общие электрические параметры: Напряжение питания . 6,5...20 В от хост-устройства 4000 / 9000 Макс. требуемая мощность . 0,15 Вт номин. Улучшенная помехоустойчивость по ЭМС: NAMUR NE 21, исп. импульсным напр. уровня А.  $\dots \dots \dots \dots$ . Нет потерь связи

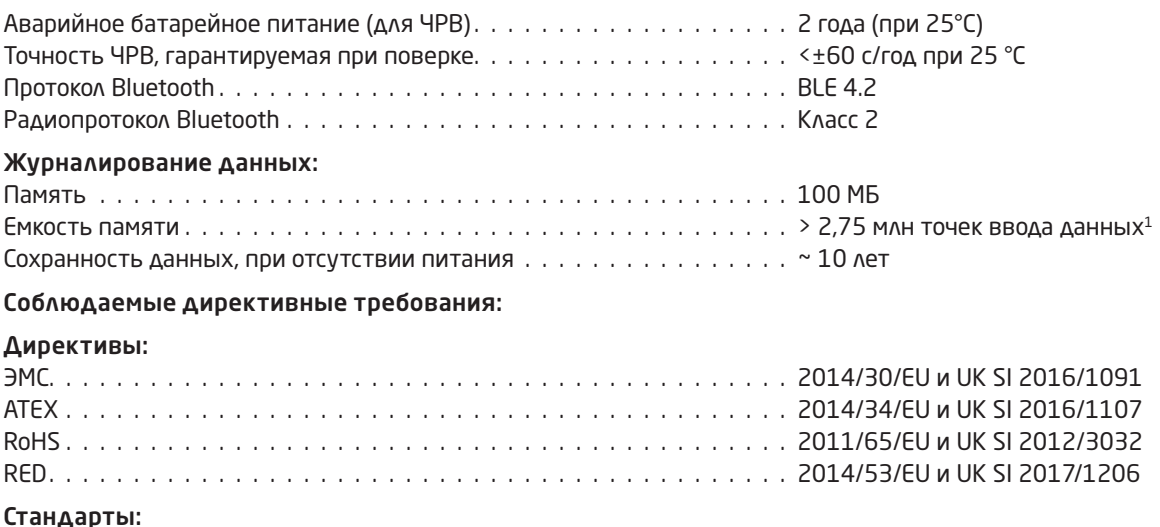

Standard for Safety . ANSI/ISA 61010-1 : 2004

<sup>1</sup> Уточните для вашего конкретного устройства на www.prelectronics.com/4512 "Supplementary documentation".

### Bluetooth:

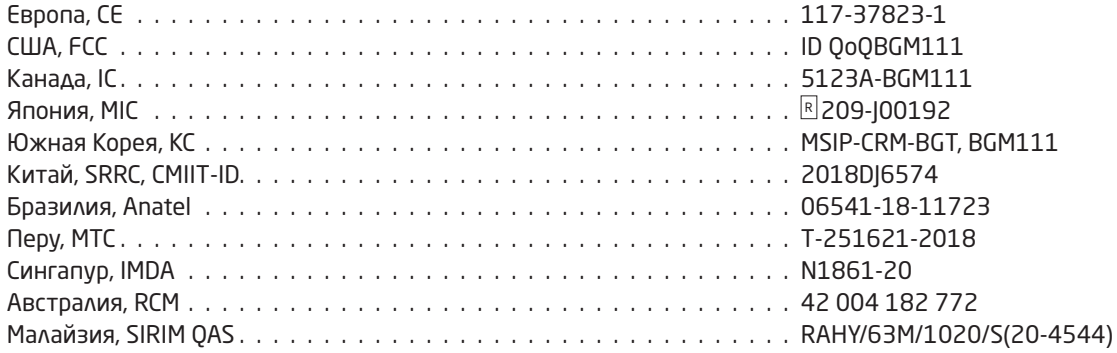

Актуализированный перечень стран, утвердивших использование 4512 см. на сайте: www.prelectronics.com/4512-bluetooth-approvals/

### Сертификация:

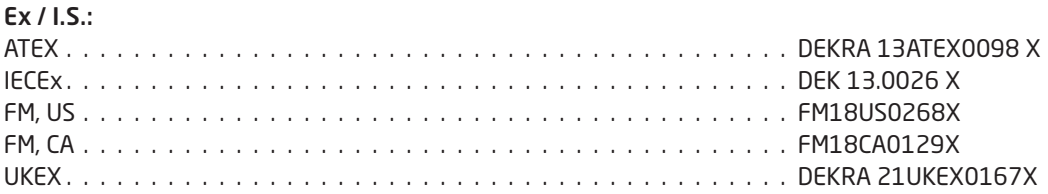

### Компоновка дисплея

<span id="page-9-0"></span>По умолчанию PR 4512 входит в режим мониторинга для наблюдения за процессом. С помощью кнопок на передней панели или приложения-диспетчера процессов PPS модель 4512 можно ввести в режим программирования или моделирования.

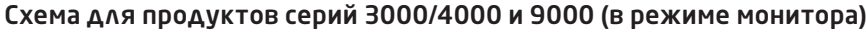

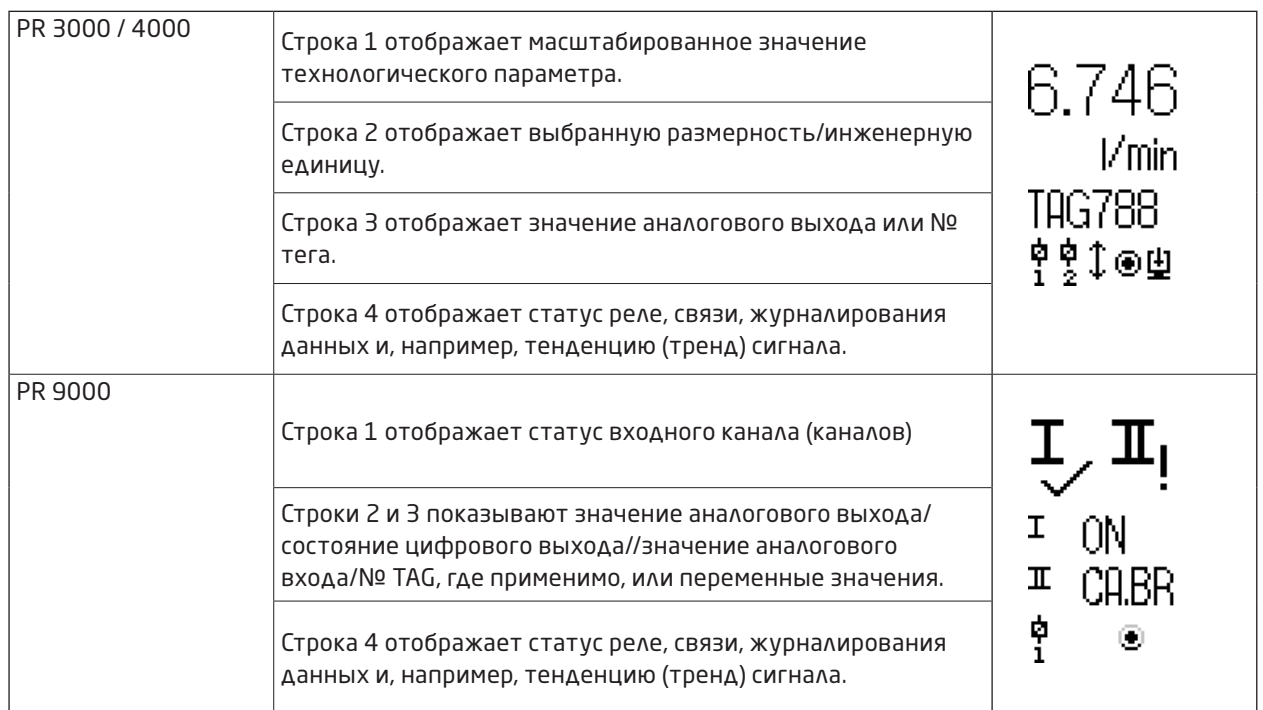

### 4512 - программирование / функции клавиш

#### <span id="page-10-0"></span>Общие замечания

При использовании модуля PR 4512 для конфигурирования/программирования устройств линеек PR 4000 или PR 9000, процедура проводит пользователя по всем параметрам, позволяя выбрать настройки, наиболее подходящие к данному применению. Каждому меню придан вспомогательный текст, автоматически выводимый на дисплей в строке З.

Программирование осуществляется посредством З функциональных клавиш:

- $\odot$ увеличивает числовое значение или выбирает следующий параметр
- $\odot$ уменьшает числовое значение/выбирает предыдущий параметр
- $\widehat{\circ}$ СЛУЖИТ ДЛЯ ПОДТВЕРЖДЕНИЯ ВЫбора И ДЛЯ ПЕРЕХОДА В СЛЕДУЮЩЕЕ МЕНЮ.

По окончании настройки производится возврат в нормальный режим 1.0. Удерживанием нажатой клавиши  $\circledast$ производится переход в предыдущее меню/ возврат в нормальный режим (1.0) без сохранения изменений.

В случае, если клавиши не были задействованы в течение 1 мин., дисплей вернется в нормальный режим (1.0) без сохранения изменений.

О специфических для конкретного устройства меню читайте в руководствах по эксплуатации к конкретным модулям, например, PR 4116.

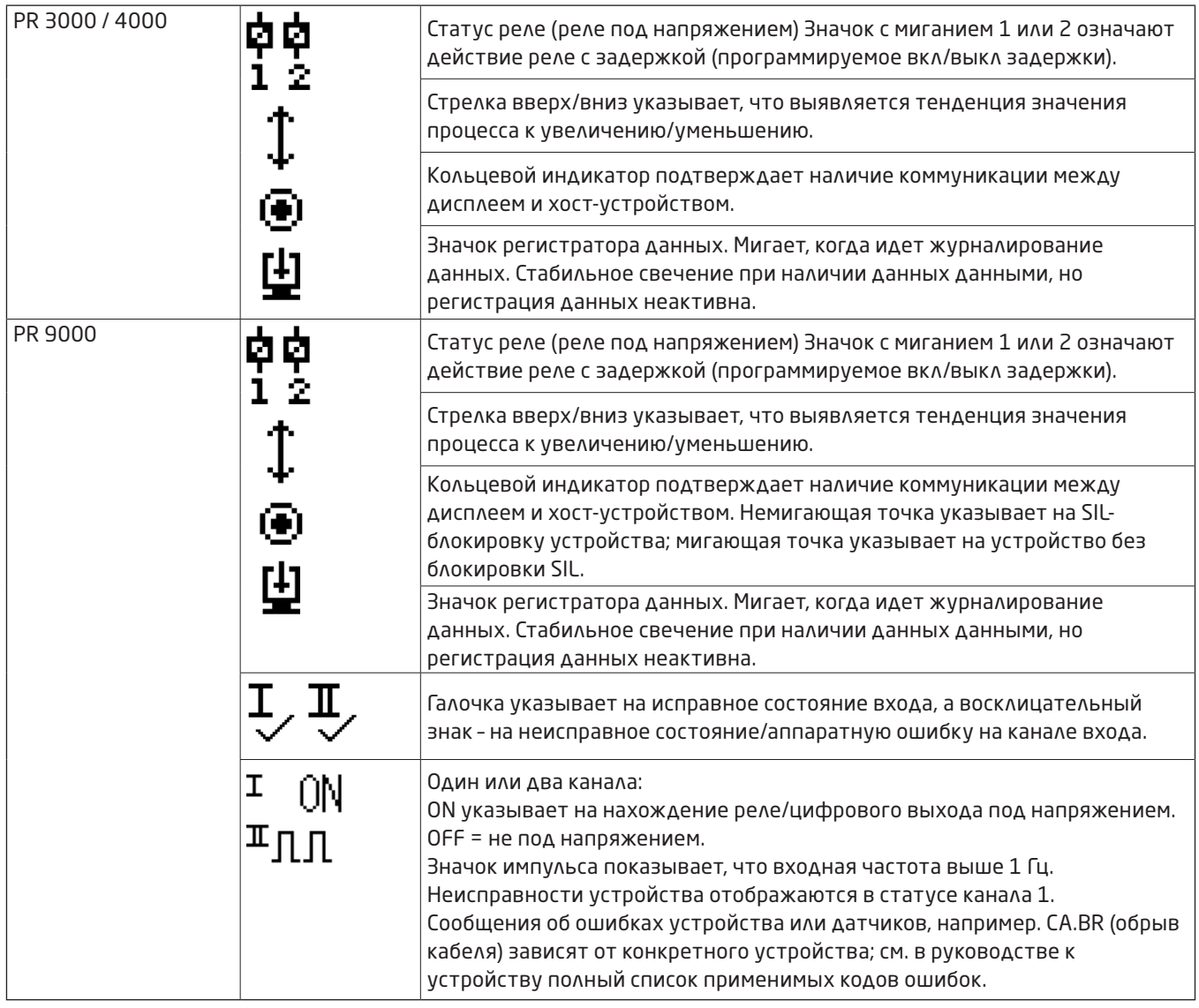

#### Условные обозначения 4512

### Функции 4512

Устройство PR 4512 предоставляет доступ к ряду функций, что достигается ответом "да" (yes) в пункте меню ADV. SET (см. [«Настройки параметров 4512 – алгоритм»](#page-13-1) на стр. 12).

### Двухфакторная аутентификация

При сопряжении устройства PPS с PR 4512 для завершения процедуры запрашивается физическое подтверждение на модуле 4512 (нажатием кнопки ®). Двухфакторная аутентификация по умолчанию отключена.

#### Функциональность журнала

Выбором LOG.INT в пункте меню можно установить интервал журналирования в секундах. Диапазон допускаемых значений – 1...9999 с.

Также можно осуществить сброс журнала (сохраненных значений) в пункте меню LOG. DEL. После отделения PR 4512 выход из функции журналирования происходит автоматически. Если PR 4512 поместить назад на то же устройство, журналирование продолжится. В случае пропадания напряжения журналирование возобновляется после возобновления питания.

### Ориентация дисплея

Пункт меню «ORIEN» позволяет пользователю повернуть дисплей на 180 градусов для корректной работы при монтаже устройства вниз головой.

### Память

Для журнала данных отведено 100 МБ. При переполнении памяти запись новых данных ведется поверх самых старых данных.

### SIL и PR 4512 / PPS

Начиная с устройства PR 4512 с серийным номером 211065001, выпущенного с завода в январе 2021, становится возможно взаимодействие с журналом данных с дисплея лицевой панели, тогда как на устройстве 9000 активирован режим SIL (SIL-блокировка).

Не поддерживается включение режима SIL для устройств серии 9000 из приложения PPS или доступ к устройству с блокировкой SIL для мониторинга через PPS. При попытке доступа к устройству с блокировкой SIL приложение PPS возвращает код ошибки 'SIL-enabled, access not possible!' (SIL-блокировка, доступ невозможен).

### Включение/отключение Bluetooth

Для заказчиков, политика информационной безопасности которых не позволяет использовать устройства с поддержкой Bluetooth в производственных средах, имеется возможность отключения Bluetooth при сохранении всех преимуществ журналирования данных. Эта возможность встроена в устройства PR 4512 начиная с серийного номера 201556001, выпущенного с завода в августе 2020.

### Сценарии ошибок и вспомогательные тексты

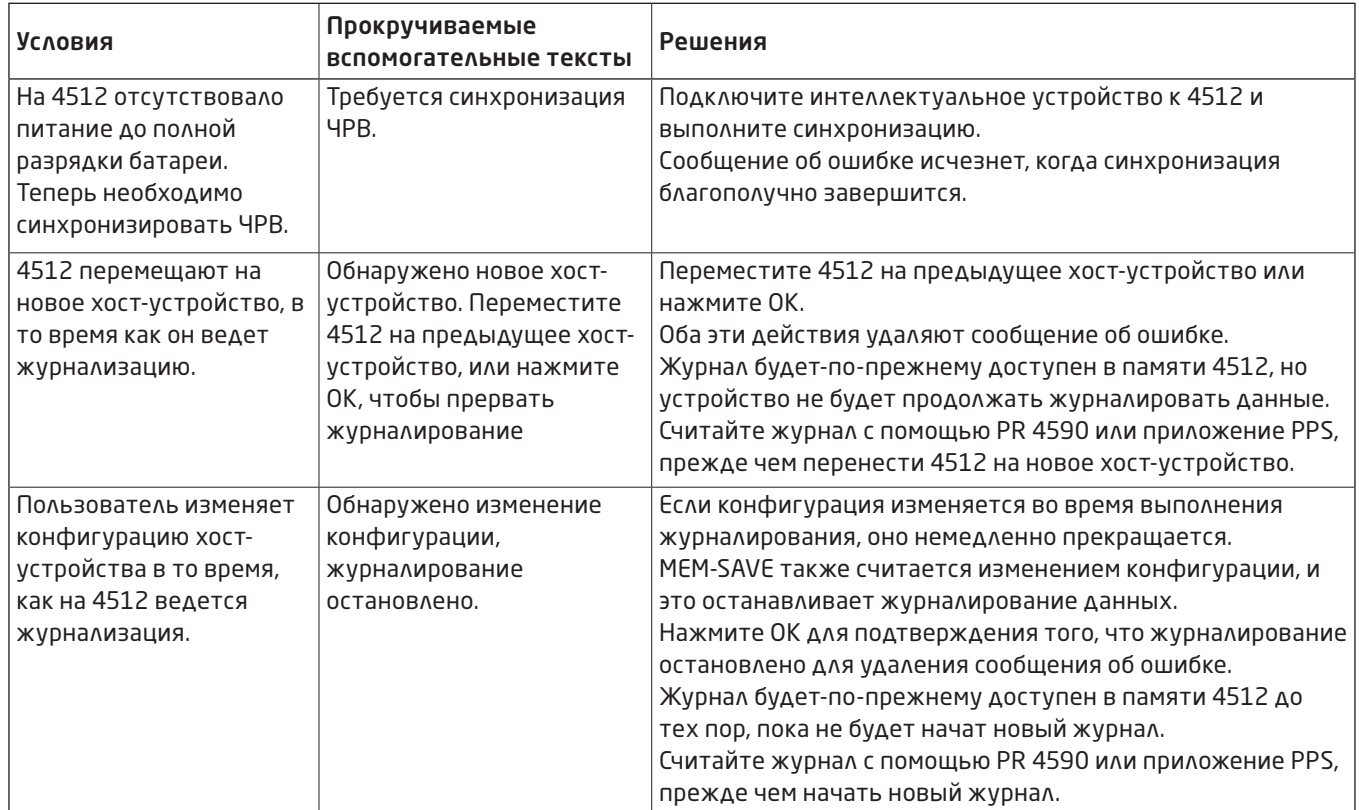

### <span id="page-13-1"></span>Настройки параметров 4512 – алгоритм

<span id="page-13-0"></span>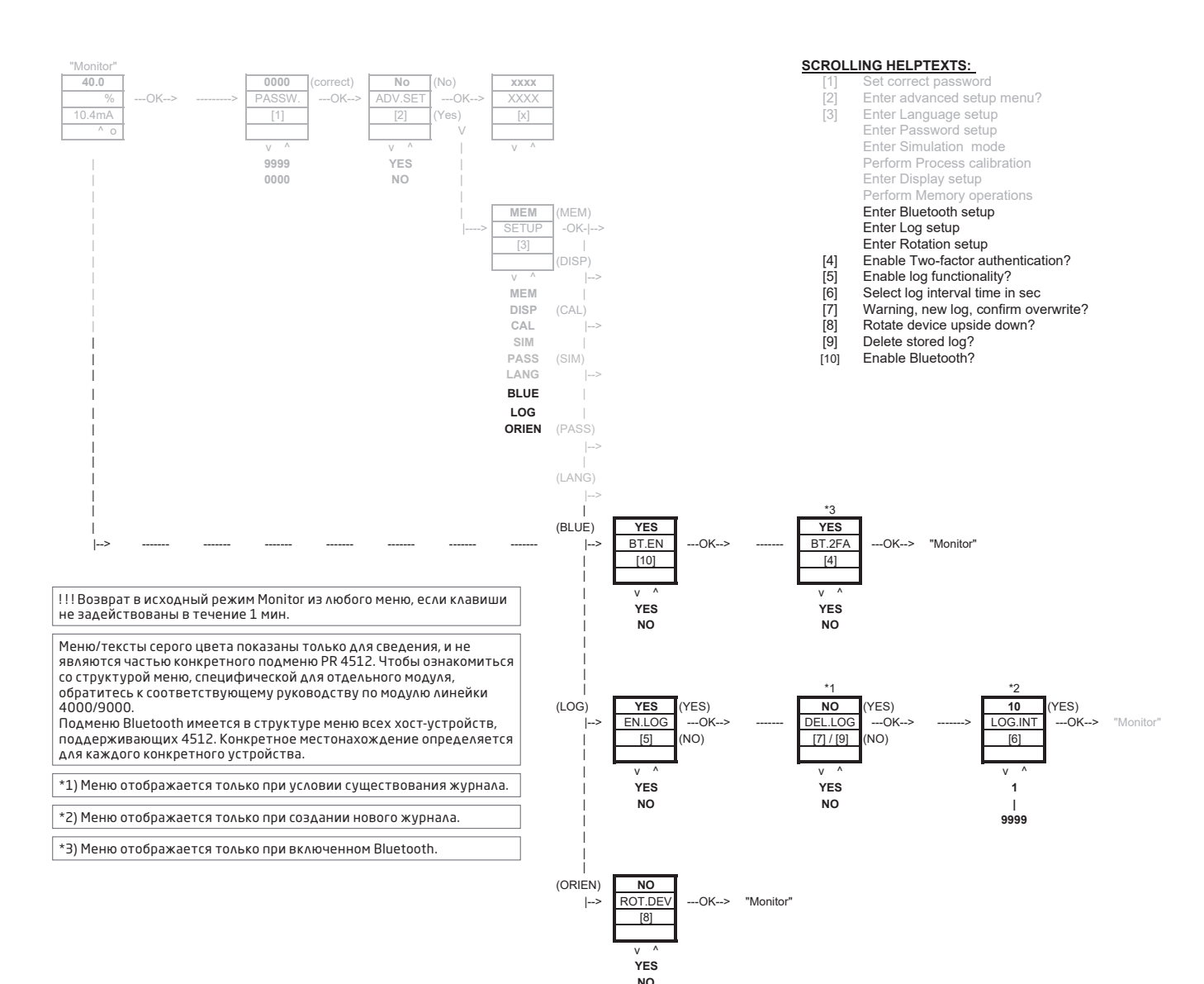

### Диспетчер процессов PR - приложение PPS (PR Process Supervisor)

<span id="page-14-0"></span>Приложение PR electronics «Диспетчер процессов PR» (PR Process Supervisor, PPS) позволяет осуществлять журналирование данных, программирование и диагностику ошибок устройств линеек PR 4000/9000, смонтированных с коммуникатором 4512 Bluetooth.

Приложение отображает оперативные данные в реальном времени, непосредственно с интеллектуального устройства. Оно разработано для применения техническим и сервисным персоналом, а также для операторов технологических установок/процессов. Просто загрузите бесплатное приложение, и в вашем распоряжении дружественный к пользователю интерфейс для мониторинга и программирования установленных модулей PR.

### Загрузка приложения

Если приложение PR electronics PPS с Apple App store (IOS) или Google Play (Android) загружено ранее, проверьте наличие обновлений, которые содержат новые опции обмена данных по Bluetooth.<sup>2</sup>

Загружая приложение PR electronics PPS впервые, следуйте приводимым ниже инструкциям для IOS. Процесс загрузки для Android аналогичен.

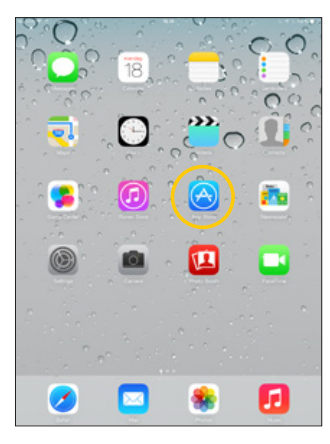

Зайдите в App store или сканируйте QR-код (ОДИН И ТОТ ЖЕ КОД действует и для IOS, и для Android).

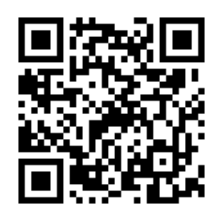

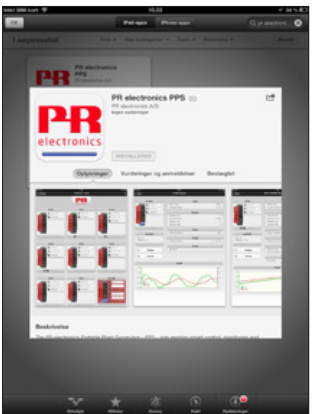

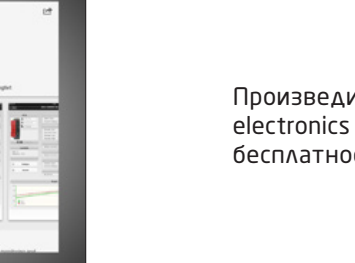

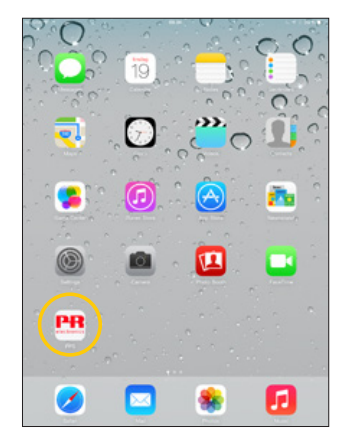

Произведите поиск «PR electronics PPS» и установите бесплатное приложение.

Коснитесь только что созданного значкапиктограммы PPS.

 $\overline{c}$ Уточните актуальный статус поддерживаемых устройств в заметках о выпуске новой версии приложения.

### <span id="page-15-0"></span>Подключение и конфигурация

- 1. Запустите приложение PPS.
- 2. Выполните сканирование (Scan) для обнаружения устройств в диапазоне Bluetooth с установленным PR 4512.

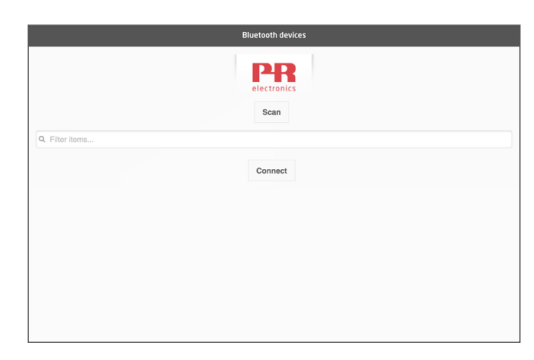

3. Для возможности идентификации устройств в приложении каждый модуль может быть сконфигурирован с **УНИКАЛЬНЫМ НОМЕДОМ ТЕГА ТАС.** 

При необходимости используйте фильтр (filter items), чтобы найти определенные типы модулей, например «все PR 4116».

4. Выберите желаемое устройство и щелкните «Установить соединение» (Connect).

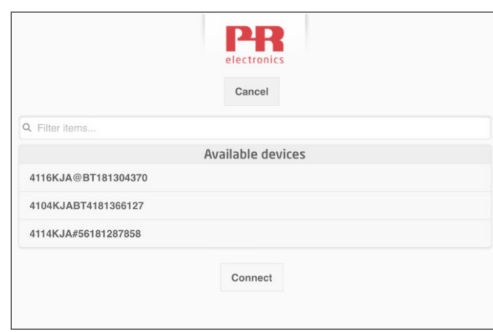

5 При выборе в PPS конкретного модуля дисплей на соответствующем устройстве PR 4512 засветится, подтверждая установление соединения.

### Опции сопряжения

а) Двухфакторная аутентификация - ВТ.2FA (отключено по умолчанию):

- $1.$ Засветится дисплей соответствующего устройства PR 4512.
- 2. Подтвердите правильность выбора устройства нажатием кнопки ® на модуле 4512.

Примечание: Когда на PR 4512 активирован пароль, приложение PPS запросит при сопряжении ввод пароля пользователя

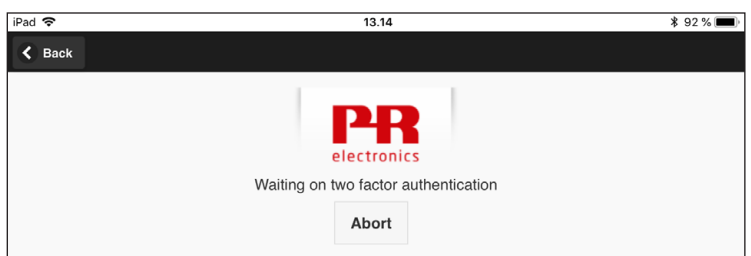

- b) Быстрое сопряжение:
	- 1. Дезактивируйте двухфакторную аутентификацию в меню PR 4512 (см. стр. 12).
	- 2. Производится автоматическое обнаружение Bluetooth-устройств поблизости от интеллектуального устройства.
	- 3. Выберите нужное устройство.
	- $4.$ Засветится дисплей соответствующего устройства PR 4512.

Заметьте: На всем протяжении соединения по Bluetooth дисплей активного устройства 4512 будет освещен.

### <span id="page-16-0"></span>Регулировка времени

Внутренние часы в модуле PR 4512 используют всемирное скоординированное время (Coordinated Universal Time, UTC). При подключении к интеллектуальному устройству часы автоматически отображают местное время. Если внутренние часы отклоняются на > 2 минут, на интеллектуальном устройстве выводится предупреждение о необходимости регулировки времени.

### Имитация/моделирование процесса

Если имитация процесса выполняется с помощью приложения PPS, устройство вернется в нормальный режим работы после того, как соединение между PPS и 4512 будет прервано.

### Настройка журналирования данных

Открыть экран запуска журналирования данных:

На левой стороне экрана выберите Журналирование данных (Data logging).  $1.$ 

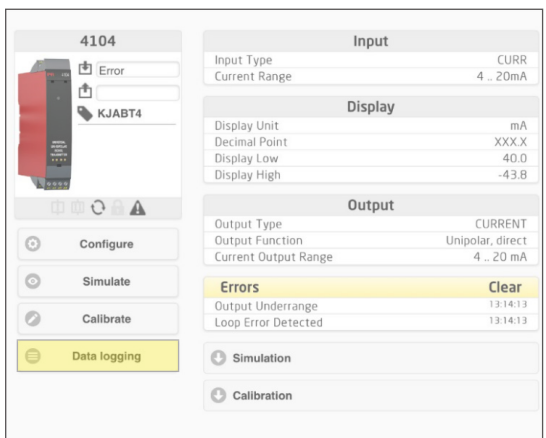

2. Выберите интервал журналирования данных. Диапазон допускаемых значений 1...9999 с.

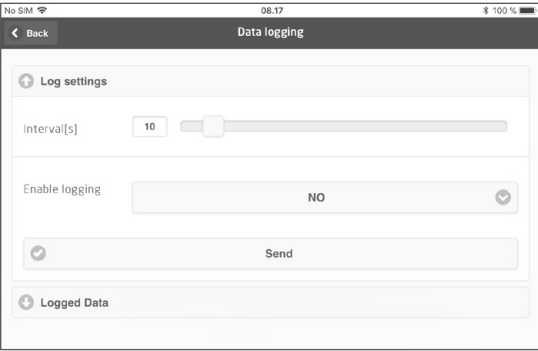

- $3.$ С помощью стрелки «вниз» измените «НЕТ» (NO) на «ДА» (YES), чтобы активировать журналирование.
- $4.$ Нажмите «Отправить» (Send).

### <span id="page-17-0"></span>Анализ сохраненных в журнал данных, журналирование событий и экспорт

1. Выберите период интервал передачи на интеллектуальное устройство и нажмите на кнопку «Получить журнал» (Get log).

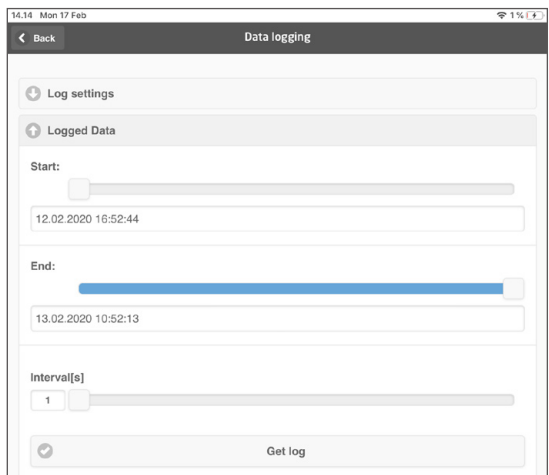

Примечание: интервалы экспорта должны быть кратными интервалу журналирования. Если журналирование данных выполняется с 5-секундным интервалом, то действительными интервалами экспорта будут 5, 10, 15...9995.

2. Отображается доступная журналированная информация.

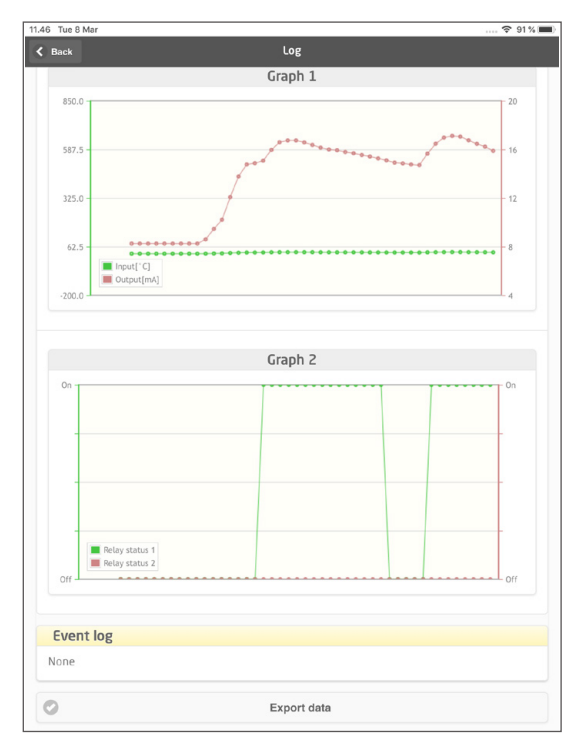

3. Журнал событий отображает код ошибки, дату и время события, и когда ошибка была устранена.

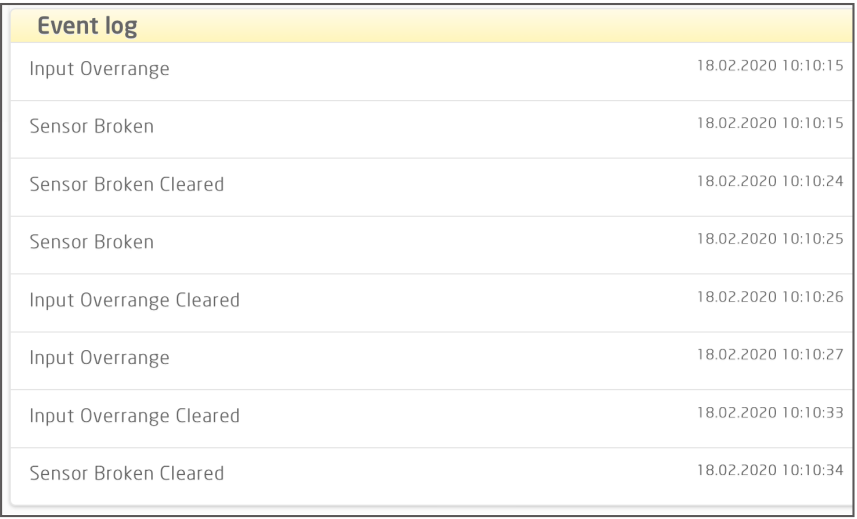

4. Если журналированные данные требуется перенести на ПК, нажмите кнопку «Export data» (Экспорт данных).

При экспорте генерируется набор данных в двух различных форматах: файл с расширением \*.CSV для стандартных применений и файл с расширением \*.PRESET специально для импорта в PR PReset.

Для получение подробной информации по кодам ошибок см. раздел «Индикация сбоев» (Error indications) в соответствующем руководстве по модулю линейки 4000/9000.

### <span id="page-19-0"></span>Управление конфигурированием посредством функции PPS Save/Load

Функция PPS Save and Load позволяет сохранять и загружать конфигурацию в приложение PPS и из него. Файлы сохраняются в форматах .PReset, совместимом с PReset версии 10.0, и .csv для удобного импорта в предпочитаемую программу для дальнейшей обработки.

 $1<sub>1</sub>$ Чтобы сохранить конфигурацию, нажмите «Сохранить», и теперь у вас есть возможность сохранить конфигурацию локально на вашем смарт-устройстве или переслать конфигурацию предпочтительным для вас способом.

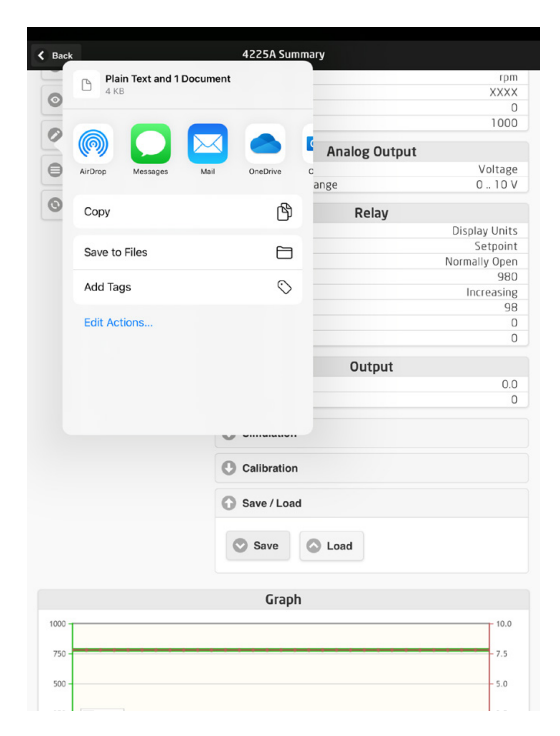

 $2.$ Чтобы сохранить конфигурацию локально или расширить доступные опции, нажмите «Сохранить в файлы».

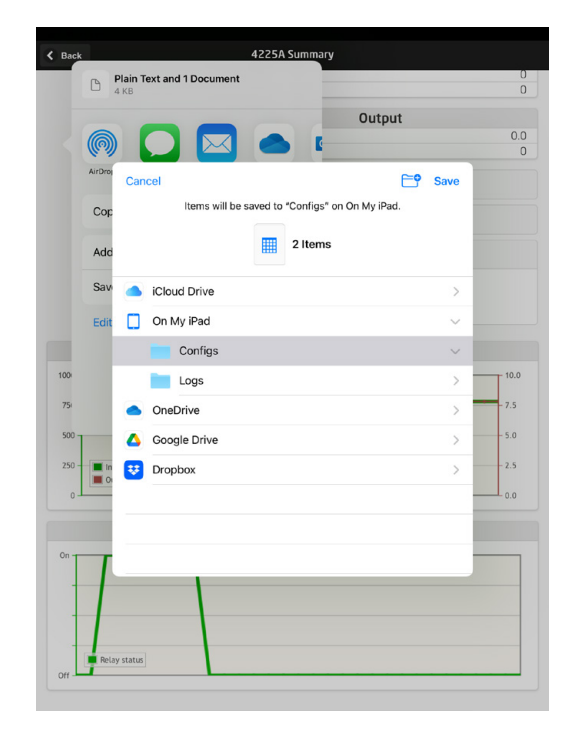

Приложение PPS поддерживает стандартные способы обмена файлами, включая электронную почту, Microsoft OneDrive, DropBox и Google Drive. Два файла, .PReset и .csv, будут сохранены/обменены.

Файл конфигурации .PReset можно открыть из PReset, выбрав вкладку «Журналирование данных», а затем «Импорт файла PReset».

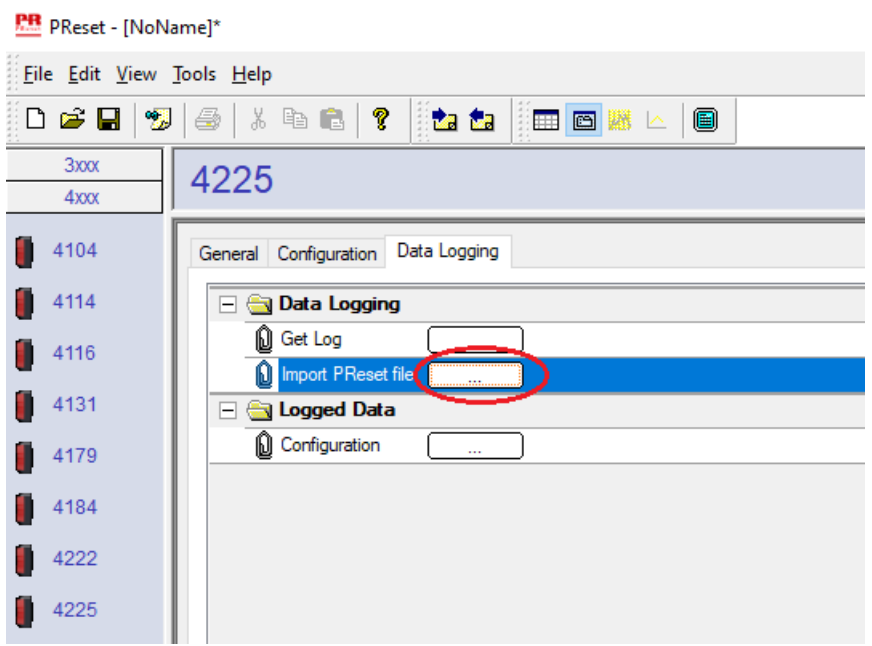

Выбрав «Зарегистрированные данные» – «Конфигурация», можно просмотреть свой файл конфигурации .PReset.

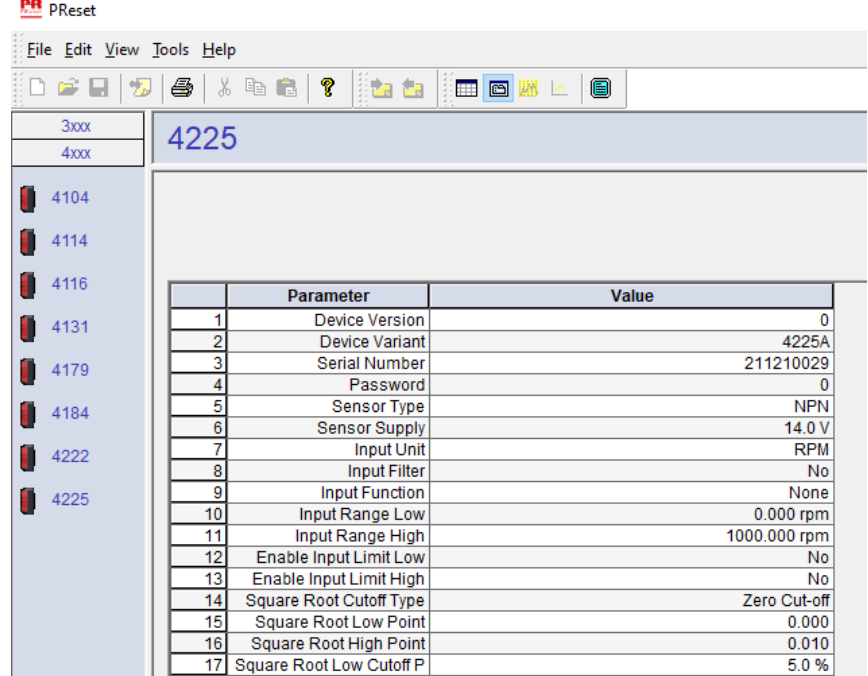

### Программное обеспечение PReset

#### <span id="page-21-0"></span>Регулировка времени

Внутренние часы в модуле PR 4512 используют всемирное скоординированное время (Coordinated Universal Time, UTC). После соединения с PReset часы автоматически показывают местное время. Если внутренние часы отклоняются на > 2 минут, на PReset выводится предупреждение о необходимости регулировки времени.

### Подробный анализ сохраненных в журнал данных

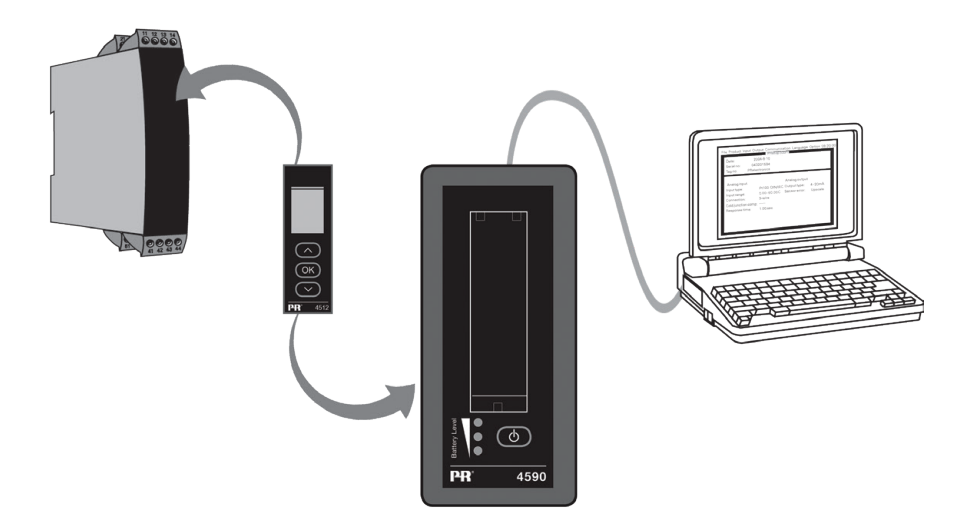

Используйте PR 4590 ConfigMate для передачи данных, сохраненных в журнале модуля PR 4512, в PReset.

- 1. В PReset, щелкните на пиктограмме «Получить» (Receive).
- 2. Выберите вкладку «Журналирование данных» (Data Logging)
- 3. Щелкните на «Получить журнал» (Get log)."

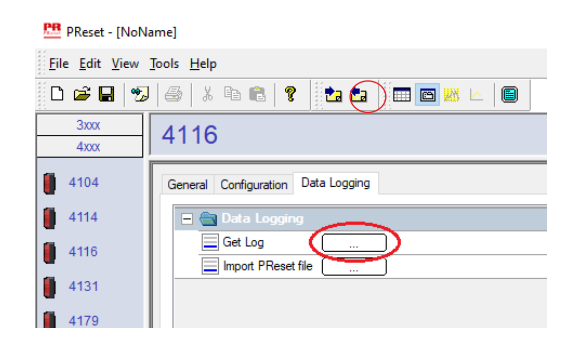

4. В следующем окне выберите «время начала» (start time), «время окончания» (end time) и «интервал» (interval).

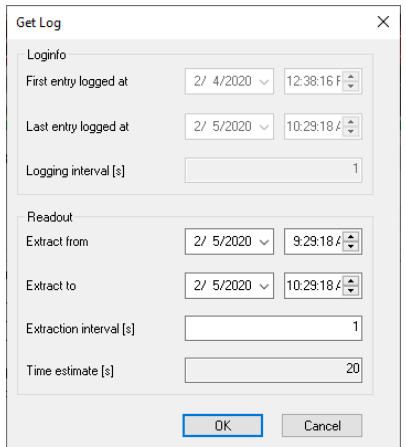

<span id="page-22-0"></span>Заметьте: Оценка продолжительности [с] рассчитывается автоматически и отображает продолжительность передачи данных в PReset.

Примечание: интервалы экспорта должны быть кратными интервалу журналирования. Если журналирование данных выполняется с 5-секундным интервалом, то действительными интервалами экспорта будут 5, 10, 15...9995.

- 5. Нажмите ОК, чтобы отправить данные в ПО PReset.
- 6. Открывается следующее окно:

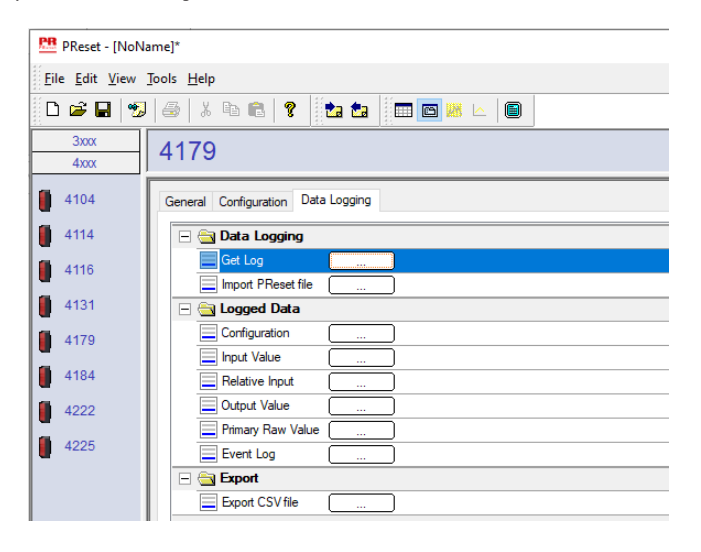

- $7.$ Щелкните на поле рядом с соответствующим журналом - например, «Отображаемое значение» (Display Value), - чтобы вывести сохраненные данные в графическом отображении.
- 8. Щелчком на поле ««Экспорт в формате CSV» (Export as CSV) все сохраненные в журнале данные будут экспортированы в виде .csv-файла.

### Журналирование данных

Приведенный ниже пример отображает график для отображаемое значение. Другие опции: «Относительное значение ПП» Relative PV, «Значение на выходе» Output Value и «Необработанные значения ПП» Primary Raw Values.

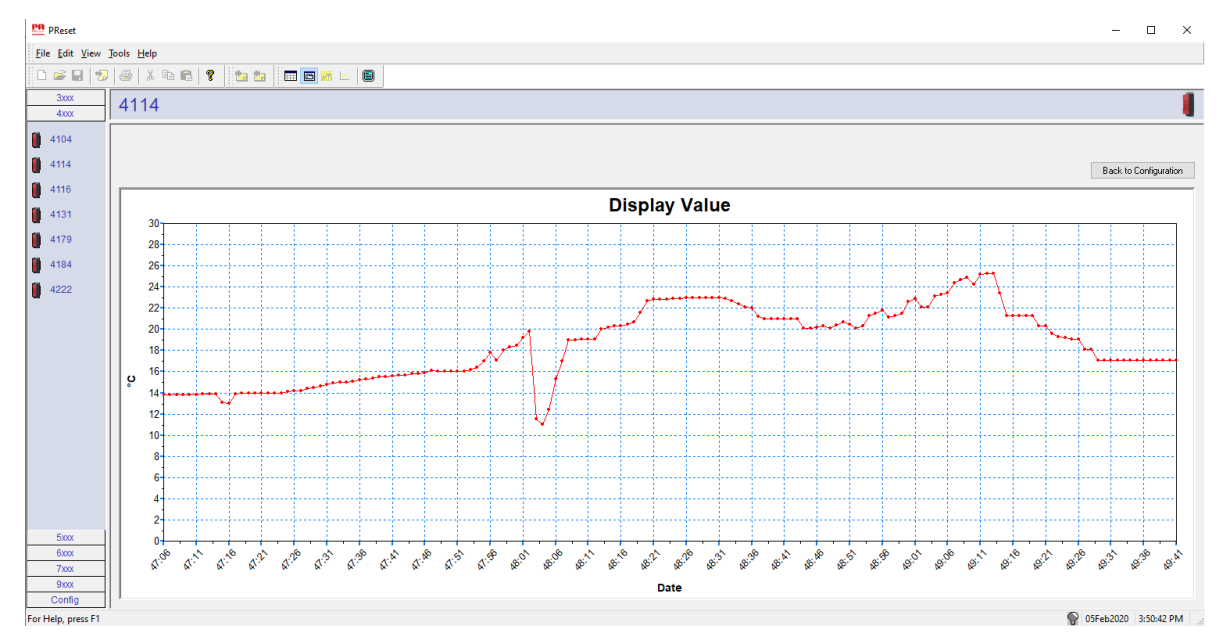

### <span id="page-23-0"></span>Журнал событий

Приводимый ниже пример показывает журнал событий для PR 4114. Журнал событий отображает дату и время события, и когда ошибка была устранена.

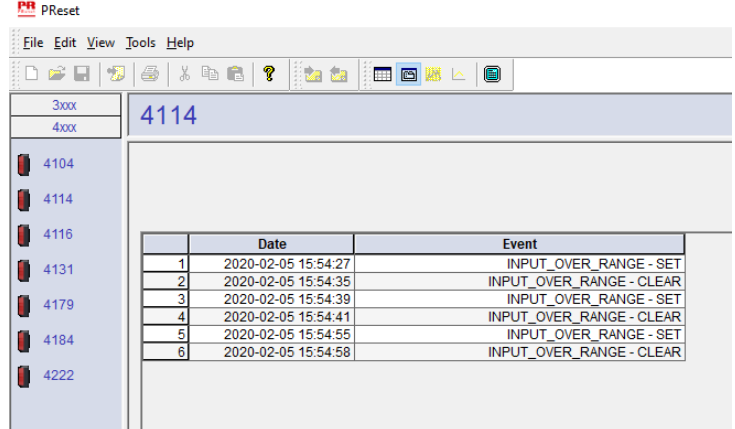

Для получение подробной информации по кодам ошибок см. раздел «Индикация сбоев» (Error indications) в соответствующем руководстве по модулю линейки 4000/9000.

### Импорт конфигурации из памяти 4512

Используя функцию «Save mem» («Сохранить память») для 4512, можно извлечь сохраненную конфигурацию с помощью 4590 ConfigMate.

- 1. Щелкните на пиктограмме «Получить» (Receive).
- 2. Выберите вкладку «Конфигурация» (Configuration).

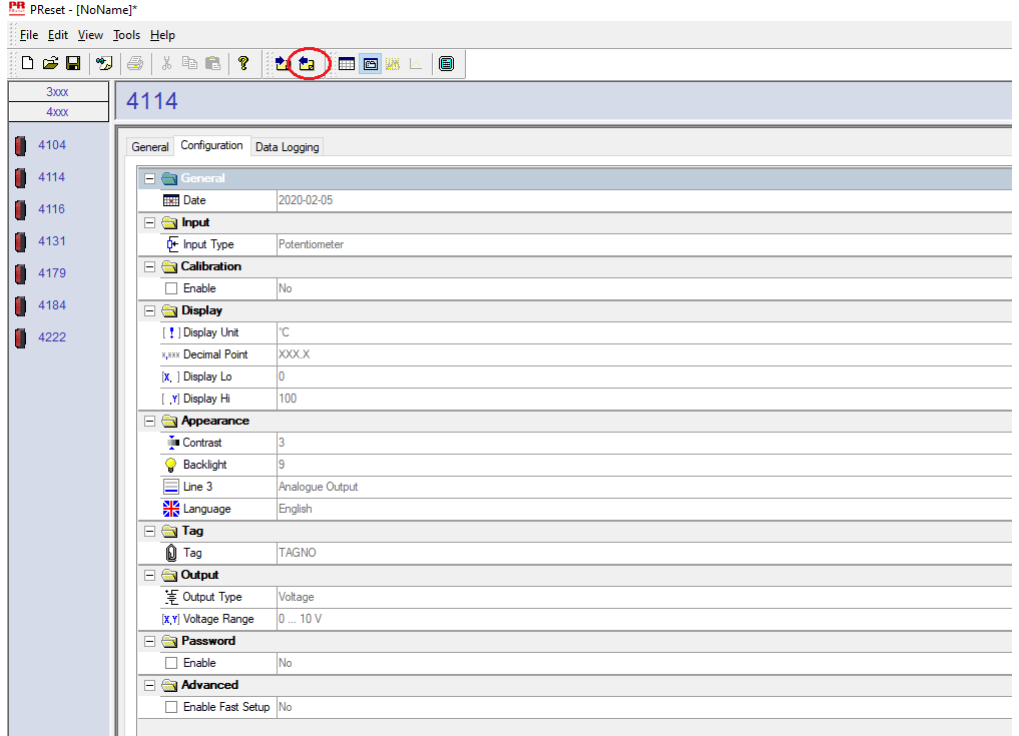

Вашу конфигурацию можно сохранить и загрузить в виде файла .cfg с помощью PReset, выбрав «Файл» и «Сохранить/Открыть».

## **Монтажная схема ATEX/UKEX 4500QA01-V2R0**

<span id="page-24-0"></span>Сертификаты<br>взрывобезопасности

DEKRA 13ATEX0098 X DEKRA 21UKEX0167X Стандарты: EN IEC 60079-0 EN 60079-7

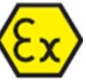

Маркировка:  $\langle \xi_{\mathbf{Y}} \rangle$  II 3G Ex ec IIC T5

Диапазон температур -20 °С ≤ Та ≤ +60 °С

## **Инструкции по монтажу ATEX/UKEX**

Соблюдение нижеприводимых требований обязательно для безопасного монтажа модулей серии 4500.

Опасная зона II 3G Ex IIC

Неклассифицированная зона

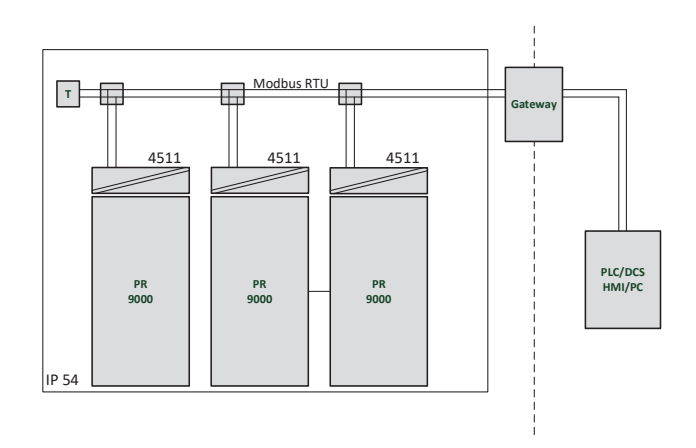

Опасная зона II 3G Ex IIC

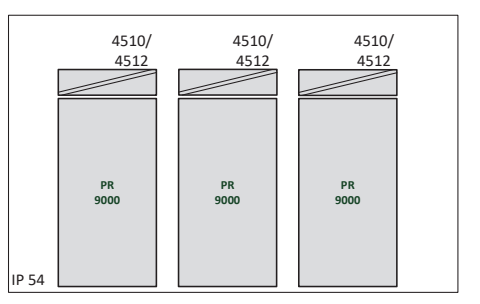

Неклассифицированная зона

### **Общие указания по установке и монтажу**

Год изготовления устройства следует из двух начальных цифр серийного номера устройства.

Для обеспечения взрывобезопасного монтажа необходимо соблюдать следующие требования: Установка и монтаж модуля разрешается только квалифицированному персоналу, ознакомленному с соответствующей национальной и международной нормативно-правовой базой, директивами и стандартами.

Чтобы предотвратить воспламенение взрывоопасной газовой среды, не отделяйте коннекторы, находящиеся под напряжением, в атмосфере с присутствием взрывоопасных газов.

Для предотвращения опасности взрыва, вызванного электростатическим разрядом оболочки, не касайтесь модулей, если не установлена безопасность зоны, или не приняты меры предосторожности от электростатического разряда.

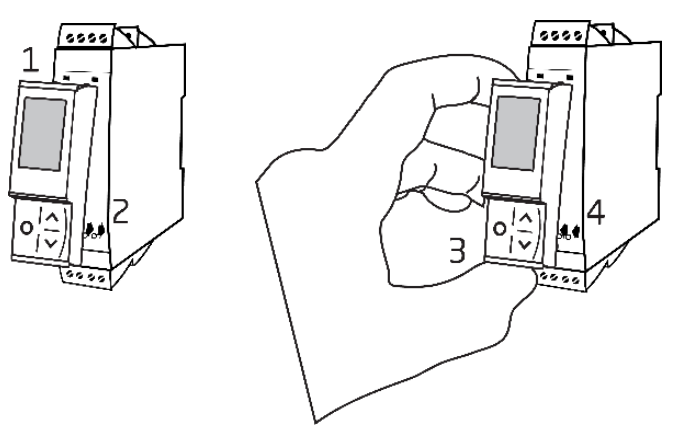

Демонтаж коммуникационного интерфейса PR 4500:

- 1. Вставьте выступы PR 4500 в отверстия на верху устройства.
- 2. Посадите PR 4500 на место до щелчка.

Демонтаж коммуникационных интерфейсов PR 4500:

- 3. Нажмите кнопку разблокировки снизу PR 4500 и отведите PR 4500 наружу и вверх.
- 4. Когда PR 4500 будет отведен вверх, извлеките его из отверстий сверху модуля.

### **Особые условия использования**

- Данное оборудование должно эксплуатироваться только в среде с уровнем загрязнения не выш класса 2 по стандарту EN IEC 60664-1.
- Данные устройства должны устанавливаться в соответствующих оболочках-корпусах, обеспечивающих защиту не хуже IP54 в соотв. с EN IEC 60079-0, с учетом условий среды, в которой будет производиться эксплуатация оборудования.
- Необходимо обеспечить защиту от переходных процессов, установленную на уровне, не превышающем 140 % пикового номинального значения напряжения на клеммах питания оборудования.

## <span id="page-26-0"></span>**IECEx Installation drawing 4500QI01-V2R0**

Ex Certificates IECEx DEK 13.0026X

Standards: IEC 60079-0 IEC 60079-7

Marking: Ex ec IIC T5 Gc

Temperature range -20°C ≤ Ta ≤ +60°C

## **IECEx Installation Instructions**

For safe installation of the 4500 series of products the following must be observed.

Hazardous Area **Network** Charles and Muslim Unclassified Area

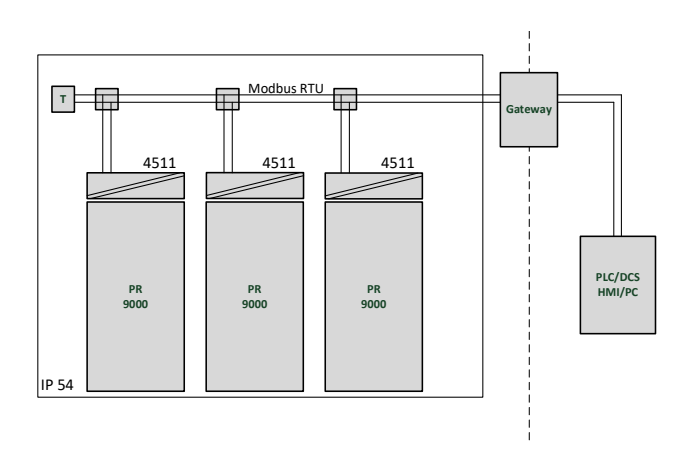

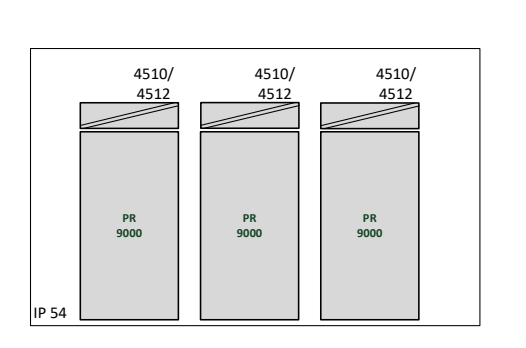

Hazardous Area **Network** Character Channel Unclassified Area

### **General installation instructions**

Year of manufacture can be taken from the first two digits in the serial number.

For safe Ex installation the following must be observed: The device must be installed by qualified personnel who are familiar with the national and international laws, directives and standards that apply to this area.

To prevent ignition of the explosive atmospheres do not separate connectors when energized and an explosive gas mixture is present.

To avoid the risk of explosion due to electrostatic charging of the enclosure, do not handle the units unless the area is known to be safe, or appropriate safety measures are taken to avoid electrostatic discharge.

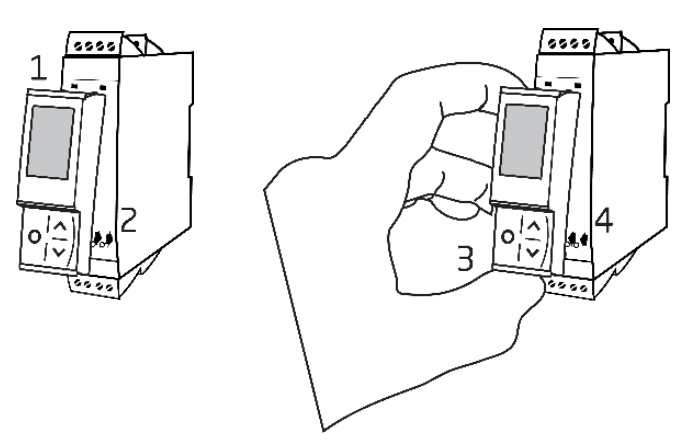

Mounting of PR 4500 communications interface:

- 1. Insert the tabs of the PR 4500 into the slots at the top of the device.
- 2. Hinge the PR 4500 down until it snaps into place.

Demounting of the PR 4500 communication interfaces:

- 3. Push the release button on the bottom of the PR 4500 and hinge the PR 4500 out and up.
- 4. With the PR 4500 hinged up, remove from the slots at the top of the device.

### **Specific Conditions of Use**

- The equipment shall only be used in an area of not more than pollution degree 2, as defined in EN IEC 60664-1.
- The devices must be installed in a suitable enclosure providing a degree of protection of at least IP54 according to EN IEC 60079-0, taking into account the environmental conditions under which the equipment will be used.
- Transient protection shall be provided that is set at a level not exceeding 140% of the peak rated voltage value at the supply terminals to the equipment.

## **FM Installation drawing 4500QF01-V1R0**

<span id="page-28-0"></span>FM Certificates FM22US0014X FM22CA0009X Standards: See Certificate

Marking:  $\leq$  FM  $\geq$  CL I Div 2 GP A, B, C, D T5 CL I Zone 2 AEx/Ex ec IIC T5 Gc APPROVED

Temperature range -20°C ≤ Ta ≤ +60°C

## **AEx/Ex ec Installation Instructions**

For safe installation of the 4500 series of products the following must be observed.

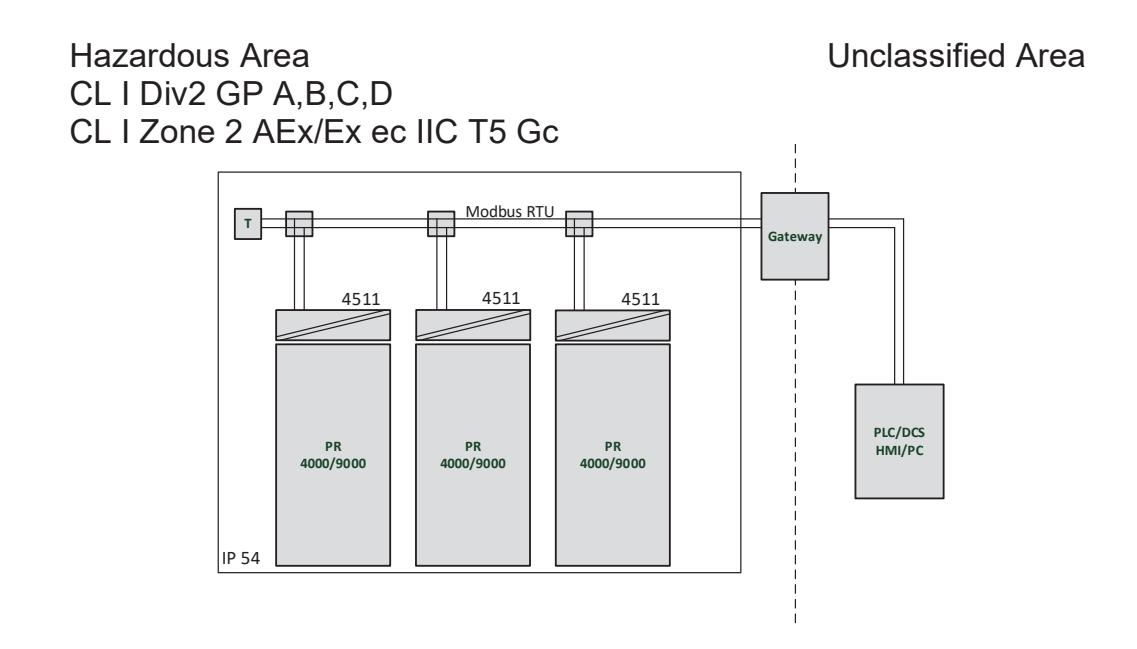

Hazardous Area Unclassified Area CL I Div2 GP A,B,C,D CL I Zone 2 AEx/Ex ec IIC T5 Gc

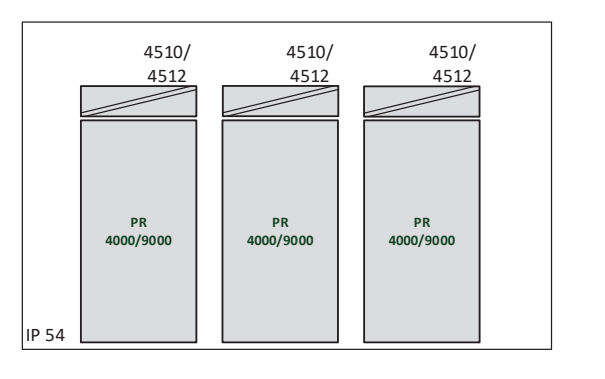

### **General installation instructions**

Year of manufacture can be taken from the first two digits in the serial number.

For safe Ex installation the following must be observed: The device must be installed by qualified personnel who are familiar with the national and international laws, directives and standards that apply to this area.

To prevent ignition of the explosive atmospheres do not separate connectors when energized and an explosive gas mixture is present.

To avoid the risk of explosion due to electrostatic charging of the enclosure, do not handle the units unless the area is known to be safe, or appropriate safety measures are taken to avoid electrostatic discharge.

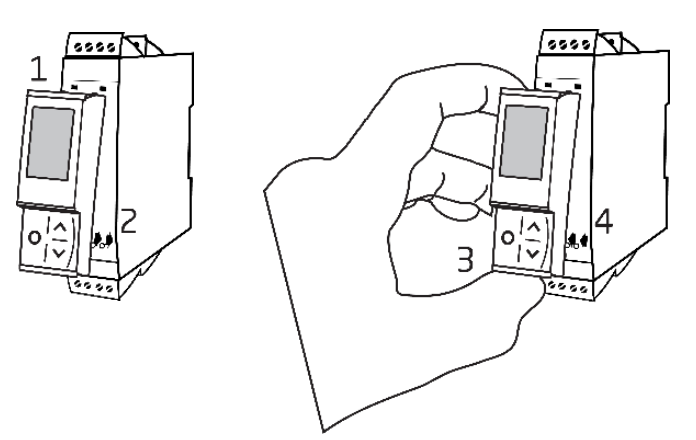

Mounting of PR 4500 communications interface:

- 1. Insert the tabs of the PR 4500 into the slots at the top of the device.
- 2. Hinge the PR 4500 down until it snaps into place.

Demounting of the PR 4500 communication interfaces:

- 3. Push the release button on the bottom of the PR 4500 and hinge the PR 4500 out and up.
- 4. With the PR 4500 hinged up, remove from the slots at the top of the device.

### **Specific Conditions of Use**

### **Class 1, Division 2**

In Class I, Division 2 installations, the subject equipment shall be mounted within a tool-secured enclosure which is capable of accepting one or more of the Class I, Division 2 wiring methods specified in the National NEC or CEC.

### **Class 1, Zone 2**

- The equipment shall be installed within an enclosure that provides a minimum ingress protection of IP54 in accordance with ANSI/UL 60079-0 or CSA C22.2 No. 60079-0.
- The equipment shall only be used in an area of at least pollution degree 2, as defined in IEC 60664-1.
- Transient protection shall be provided that is set at a level not exceeding 140% of the peak rated voltage value at the supply terminals to the equipment.

### Перечень изменений, внесенных в документ

<span id="page-30-0"></span>В приводимом списке содержатся сведения о пересмотренных версиях данного документа.

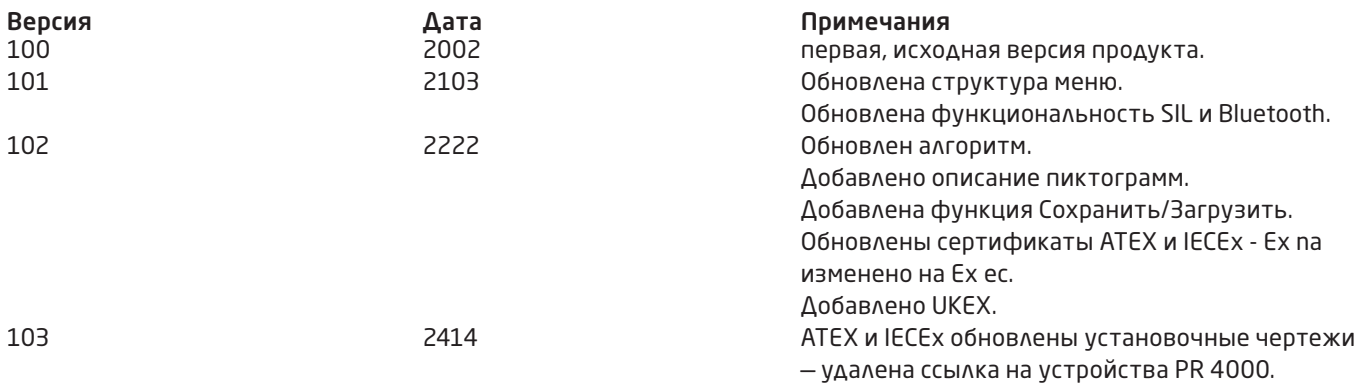

# Мы рядом с вами, *в любом уголке мира*

Нашим надежным модулям в красных корпусах обеспечена поддержка, где бы вы ни находились

Все наши устройства сопровождаются профессиональной сервисной поддержкой и обеспечиваются 5-летней гарантией. Каждый раз, приобретая наш продукт, вы получаете впридачу персональную техническую и консультативную поддержку, поставку на следующий день после заказа, безвозмездный ремонт в течение гарантийного срока и легко доступную документацию.

Наш главный офис находится в Дании, а повсюду в мире у нас имеются региональные офисы и авторизованные деловые партнеры. Наша компания имеет локальные корни и глобальную контактную сеть. Это означает, что

мы всегда рядом с вами, и хорошо знаем специфику региональных рынков. Мы ориентированы на максимальное удовлетворение ваших нужд и пожеланий, и поставляем в любые уголки мира средства достижения PERFORMANCE MADE SMARTER – ЕЩЕ ЛУЧШИХ ПОКАЗА-ТЕЛЕЙ ЕЩЕ ЭФФЕКТИВНЕЕ.

Чтобы прочитать подробнее о нашей гарантийной программе или для встречи с нашим торговым представителем в вашем регионе посетите сайт prelectronics.com.

# Воспользуйтесь уже сегодня преимуществами **PERFORMANCE MADE SMARTER**

PR electronics - это ведущая высокотехнологичная компания, специализирующаяся на повышении безопасности, надежности и эффективности промышленных процессов. С 1974 года мы целенаправленно развиваем основное направление нашей Деятельности - разработку инновационных прецизионных высокотехнологических устройств с низким энергопотреблением. Благодаря такой приверженности делу мы устанавливаем новые стандарты продукции для обеспечения передачи данных, контроля процессов и связи точек измерения значений технологических параметров процессов на производстве у наших клиентов с их системами управления процессами.

Наши новаторские, защищенные патентом технологические решения рождаются на базе наших оборудованных исследовательских и проектно-конструкторских лабораторий благодаря глубокому пониманию нужд и процессов наших клиентов. Наши путеводные принципы - простота, целеустремленность, дерзание и высокие стандарты. Следуя им, мы помогаем ведущим мировым компаниям добиваться ЕЩЕ ЛУЧШИХ ПОКАЗАТЕЛЕЙ ЕЩЕ ЭФФЕКТИВНЕЕ.